# **kibeka.kassel.de** Suche und Anmeldung von Kinderbetreuungsplätzen

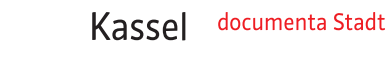

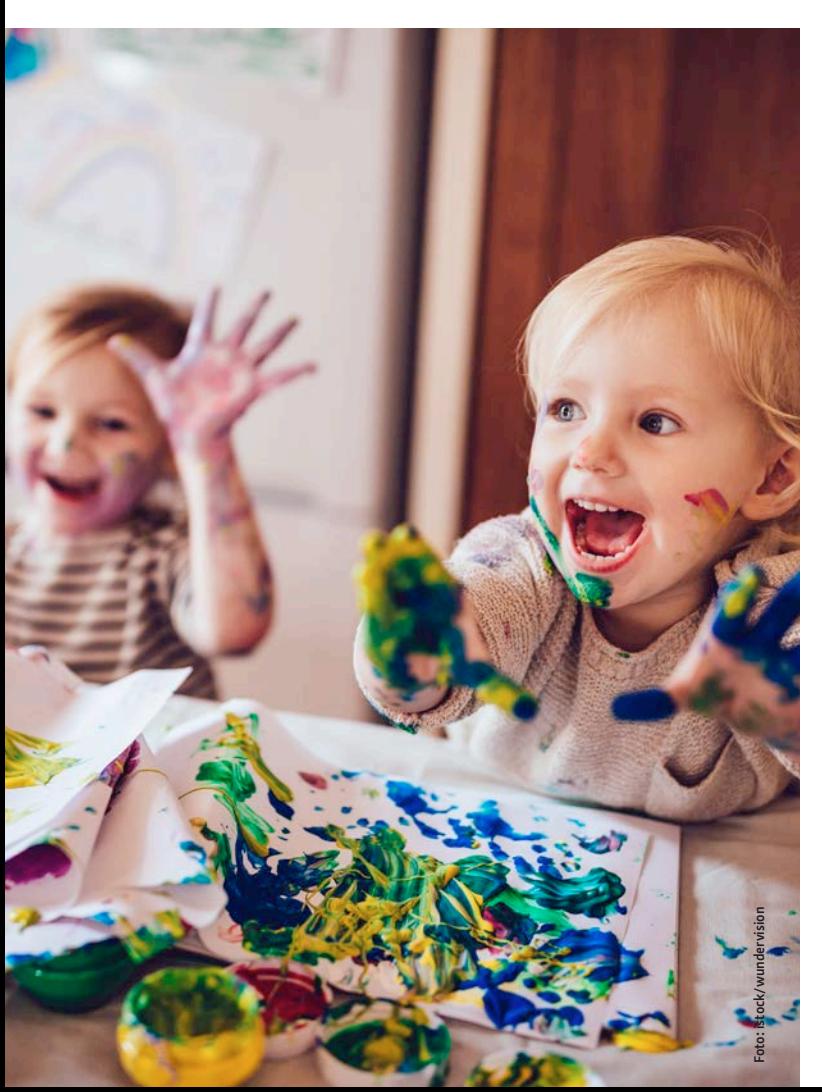

# **Kassel für Kinder kibeka.kassel.de**

## **Sie suchen einen Betreuungsplatz für Ihr Kind in Kassel?**

Dann ist kibeka.kassel.de genau die richtige Adresse für Sie. Ab dem 1. März 2022 ist kibeka.kassel.de der Weg in der Stadt Kassel, um einen Betreuungsplatz in Kassel zu suchen. Egal, ob es ein Platz

- $\cdot$  in der Krippe (0 3 Jahre)
- im Kindergarten (3 6 Jahre) oder

• im Hort (1.– 4. Schuljahr) sein soll, hier können Sie sich informieren und nach geeigneten Plätzen suchen.

Bitte legen Sie dafür ein Benutzerkonto bei kibeka.kassel.de an, nur so können Sie zukünftig Vormerkungen für Betreuungsplätze machen.

Der Platzvermittlungsprozess soll damit einfacher und transparenter für alle werden.

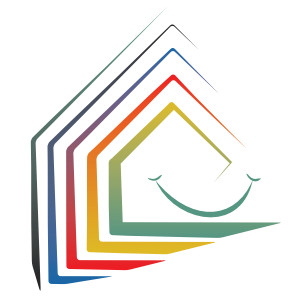

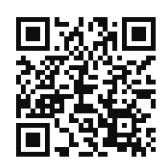

## **Wie geht das?**

Sie scannen den hier abgedruckten QR-Code oder geben kibeka.kassel.de ein. Sie gelangen zur Willkommensseite, auf der Sie alle weiteren Informationen und Anleitungen erhalten.

Unter "Anmelden/Registrieren" erstellen Sie ein individuelles Benutzerkonto. Wichtig ist dafür eine gültige E-Mail-Adresse. Nach der Erstellung Ihres Kontos können Sie direkt nach Betreuungsangeboten suchen und Vormerkungen machen.

## **Was passiert dann?**

Die Platzvergabe in Kassel erfolgt dezentral, d.h. Sie erhalten ab jetzt alle Nachrichten über die E-Mailadresse, die Sie in Ihrem Benutzerkonto hinterlegt haben. Auch Terminabsprachen und Platzangebote erhalten Sie vom jeweiligen Betreuungsanbieter über kibeka.kassel.de.

Bitte prüfen Sie daher regelmäßig Ihr E-Mail-Postfach.

#### **Wie geht's dann weiter?**

Nach Erhalt einer Einladung zum Gespräch in der Kinderbetreuungseinrichtung loggen Sie sich in kibeka.kassel.de ein und bestätigen den Terminvorschlag. Falls Ihnen der Termin nicht passt, vereinbaren Sie bitte einen neuen Termin. Sie können der Einrichtung direkt eine Nachricht aus kibeka.kassel.de senden.

### **Bitte beachten Sie:**

Die Vergabe der Betreuungsplätze erfolgt durch den jeweiligen Träger direkt, kibeka.kassel.de hat keinen Einfluss darauf!

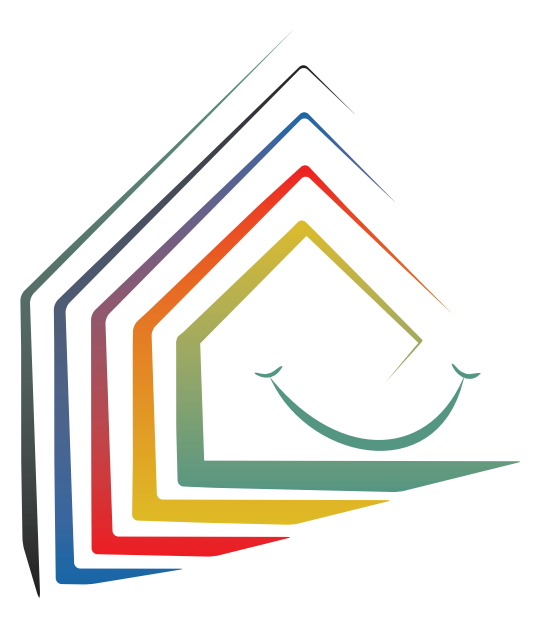

### **Wie schließe ich den Betreuungsvertrag?**

Den Betreuungsvertrag schließen Sie immer schriftlich mit der jeweiligen Kinderbetreuungseinrichtung ab. Unmittelbar nach dem Vertragsschluss wird die Kinderbetreuungseinrichtung den Vertrag in kibeka.kassel.de bestätigen und alle weiteren Vormerkungen für Ihr Kind werden automatisch gelöscht. Sollten Sie nun auch Ihr gesamtes Benutzerkonto wieder löschen wollen, so loggen Sie sich dazu ein und wählen unter Ihrem Namen in der Menüleiste "Benutzerkonto löschen". Sie erhalten nach der Löschung keine weiteren E-Mails mehr und alle früher getätigten Vormerkungen für Ihr Kind werden gelöscht.

Vielen Dank für Ihre Voranmeldung über kibeka.kassel.de!

#### **Hinweis:**

Benötigen Sie Unterstützung bei der Nutzung von kibeka.kassel.de, so steht Ihnen die Kitaplatzberaterin der Kindertagesbetreuung Kassel gerne zur Verfügung. Sollten Sie kein deutsch sprechen, so empfehlen wir Ihnen eine Person zur Übersetzung mitzubringen.

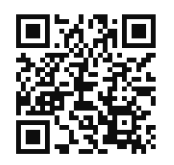

# **kibeka.kassel.de**

# **Hier die Kontaktdaten und Sprechzeiten: Kindertagesbetreuung Kassel:** Weserstraße 2a 34125 Kassel Telefon: 05 61 7 87 59 00 kibeka.online@kassel.de

Sprechzeiten und Empfang Montag bis Freitag: 8 bis 12 Uhr